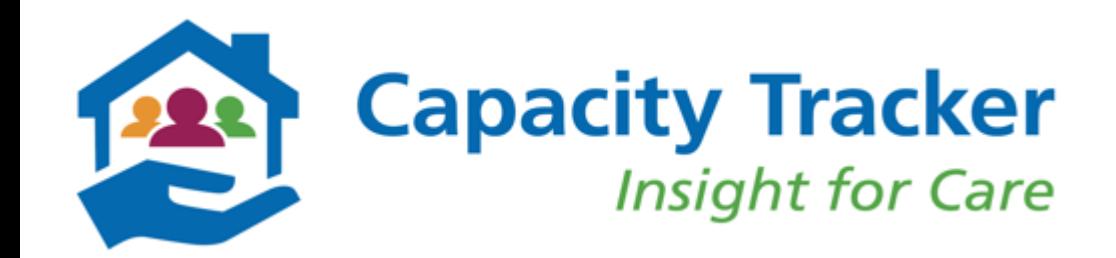

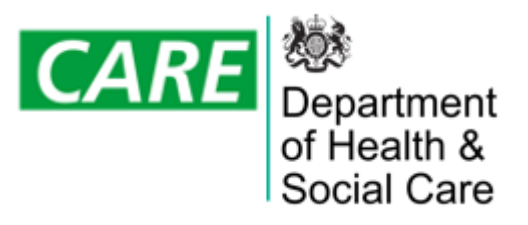

# **Care Home Provider Support Pack**

## *Working together to support new admissions from Hospital*

For further information & technical assistance, please contact the Capacity Tracker Support Centre **T:** 0191 691 3729 **E:** [necsu.capacitytracker@nhs.net](mailto:necsu.capacitytracker@nhs.net) Register here: [https://capacitytracker.com](https://gbr01.safelinks.protection.outlook.com/?url=https%3A%2F%2Fcapacitytracker.com%2F&data=05%7C01%7Calex.arvidssonkafshi%40nhs.net%7Cff862d05f2444c3ecf7308daddc25161%7C37c354b285b047f5b22207b48d774ee3%7C0%7C0%7C638066123894994920%7CUnknown%7CTWFpbGZsb3d8eyJWIjoiMC4wLjAwMDAiLCJQIjoiV2luMzIiLCJBTiI6Ik1haWwiLCJXVCI6Mn0%3D%7C3000%7C%7C%7C&sdata=XvhBqTJUiutpZMnlo5UFfAtQ%2BM0ykWAl4FyJhA8Nf9g%3D&reserved=0)

Official-Sensitive: Commercial

# Increasing support and collaboration

- The Capacity Tracker is being used effectively to support Discharge in many areas of England where it is being used as a tool to *Broker valuable conversations* about individuals, as opposed to speculative calls being made to check the number of vacancies available. (see Case Studies, slide 8).
- To help reduce the burden on providers responding to a number of speculative calls to check the number of vacancies available to take admissions, it is crucial that Care Homes update their vacancies **as and when things change** but at least refresh their information **every 48 hours**. This in turn provides confidence and assurance to Discharge Teams and reduces the likelihood of speculative calls needing to be made.
- Conditions attached to the *[ASC Discharge Fund](https://www.gov.uk/government/publications/adult-social-care-discharge-fund)* include providers needing to maintain an accurate picture of their vacancies.

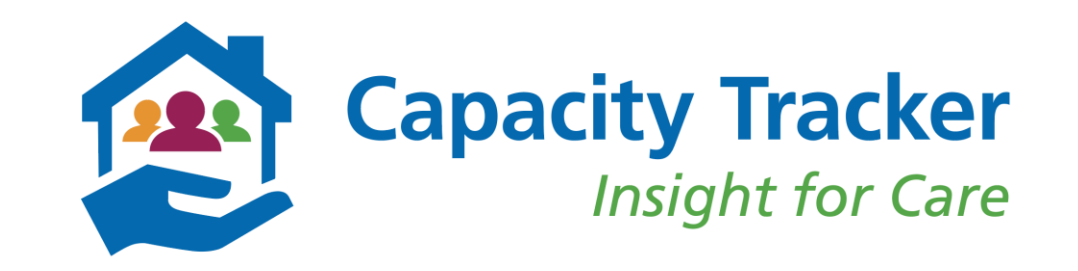

### **How to update vacancy information**

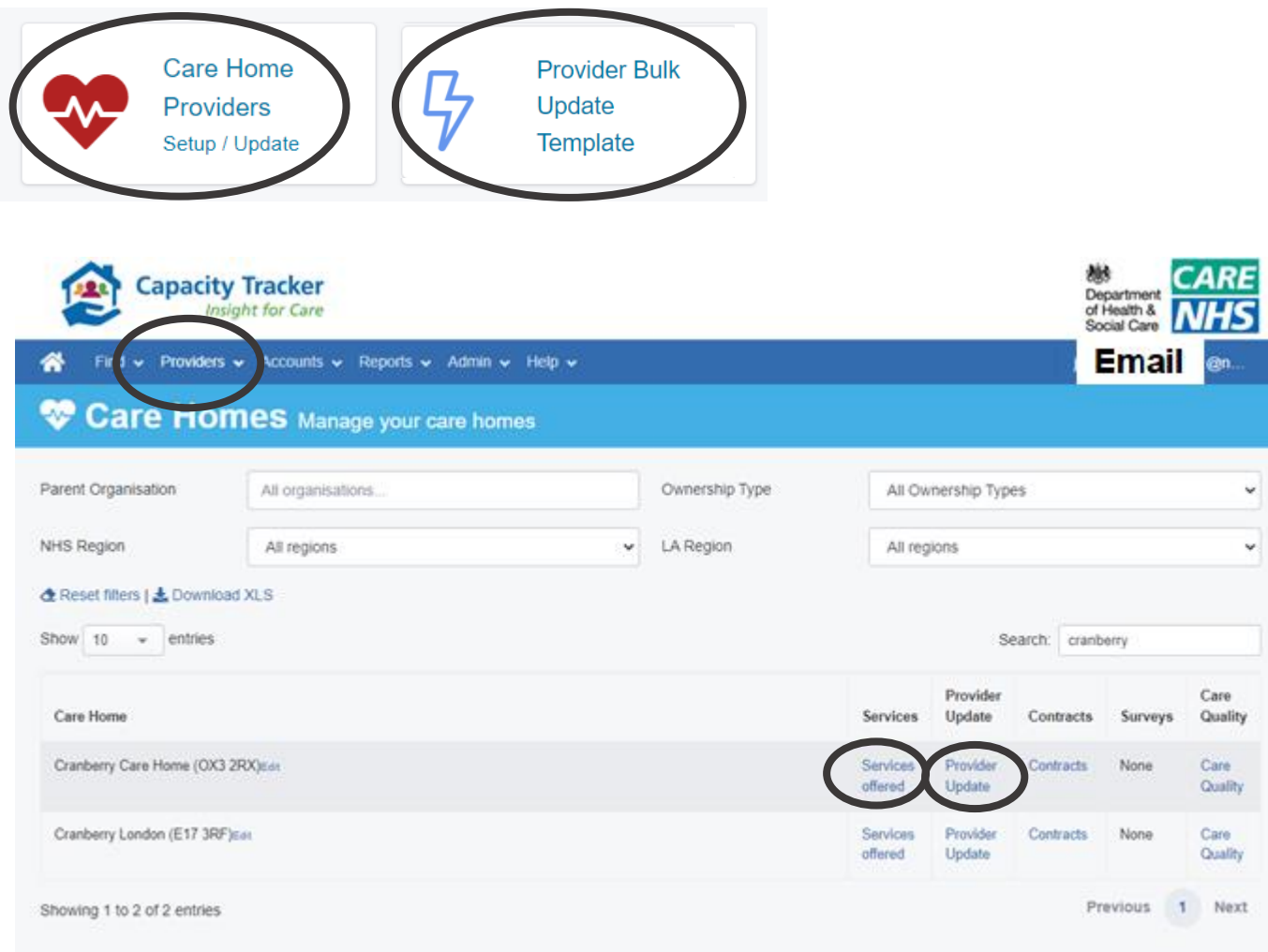

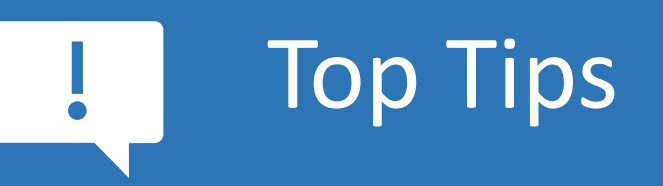

**From the Home Page navigate to either:**

➢ **The Care Home Tile**

 $\check{}$ 

 $\mathbf{v}$ 

Next

- ➢ **Providers on the Blue bar**
- ➢ **Provider Bulk Update Template (for providers who have 5 or more locations)**

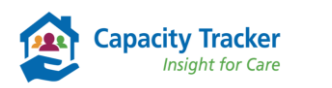

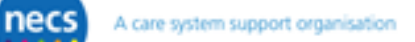

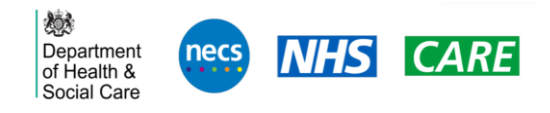

# **Review the Services offered**

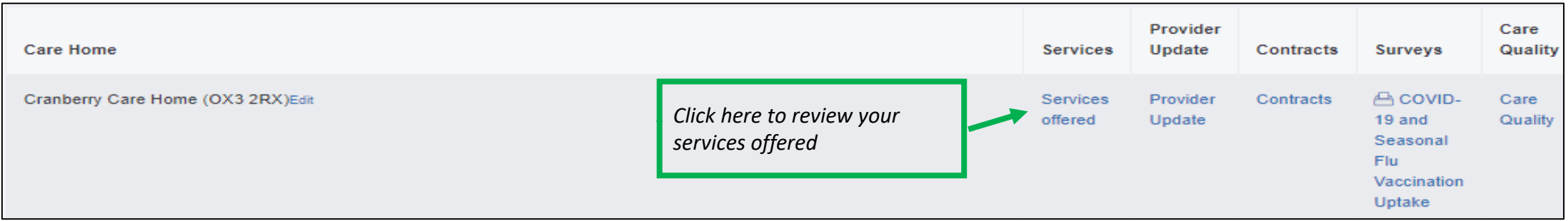

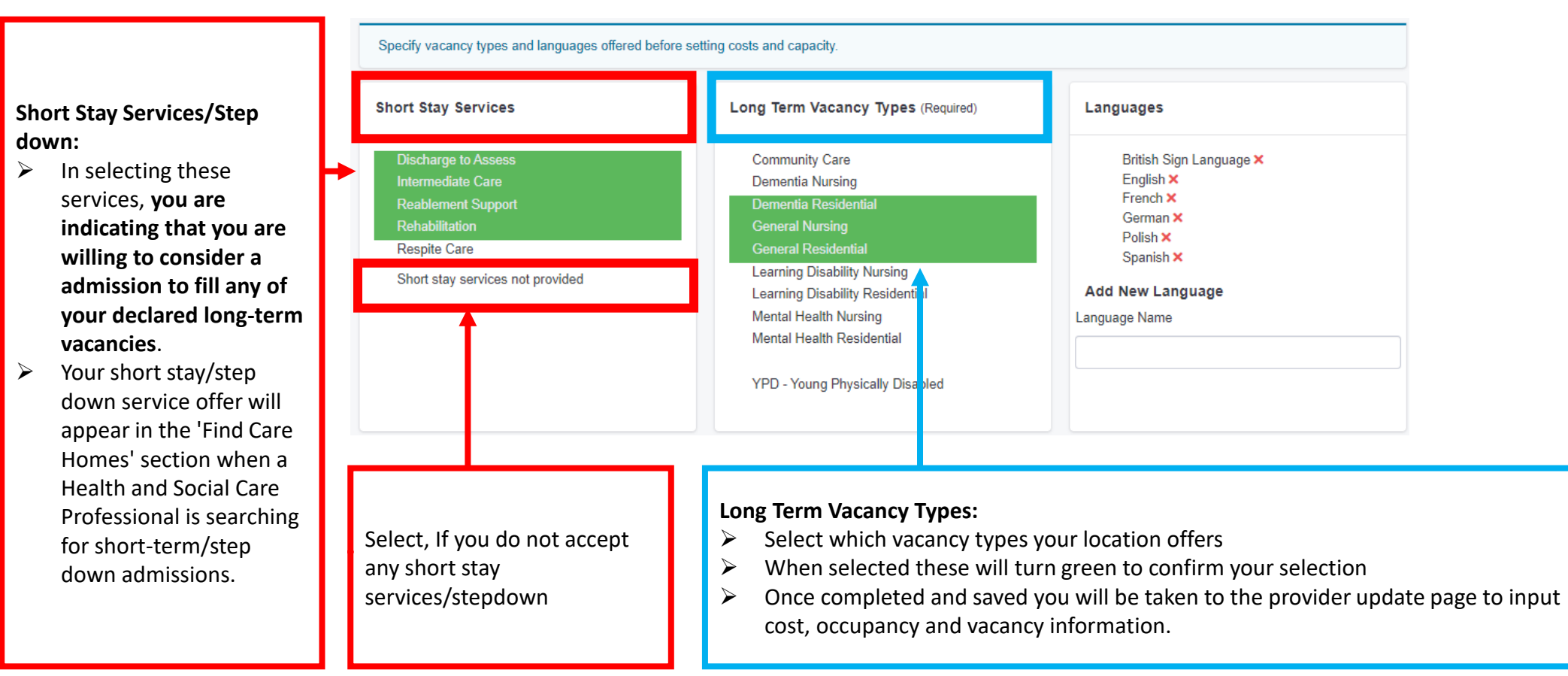

### **Provider Update: Maintain Costs, Occupancy & Vacancies**

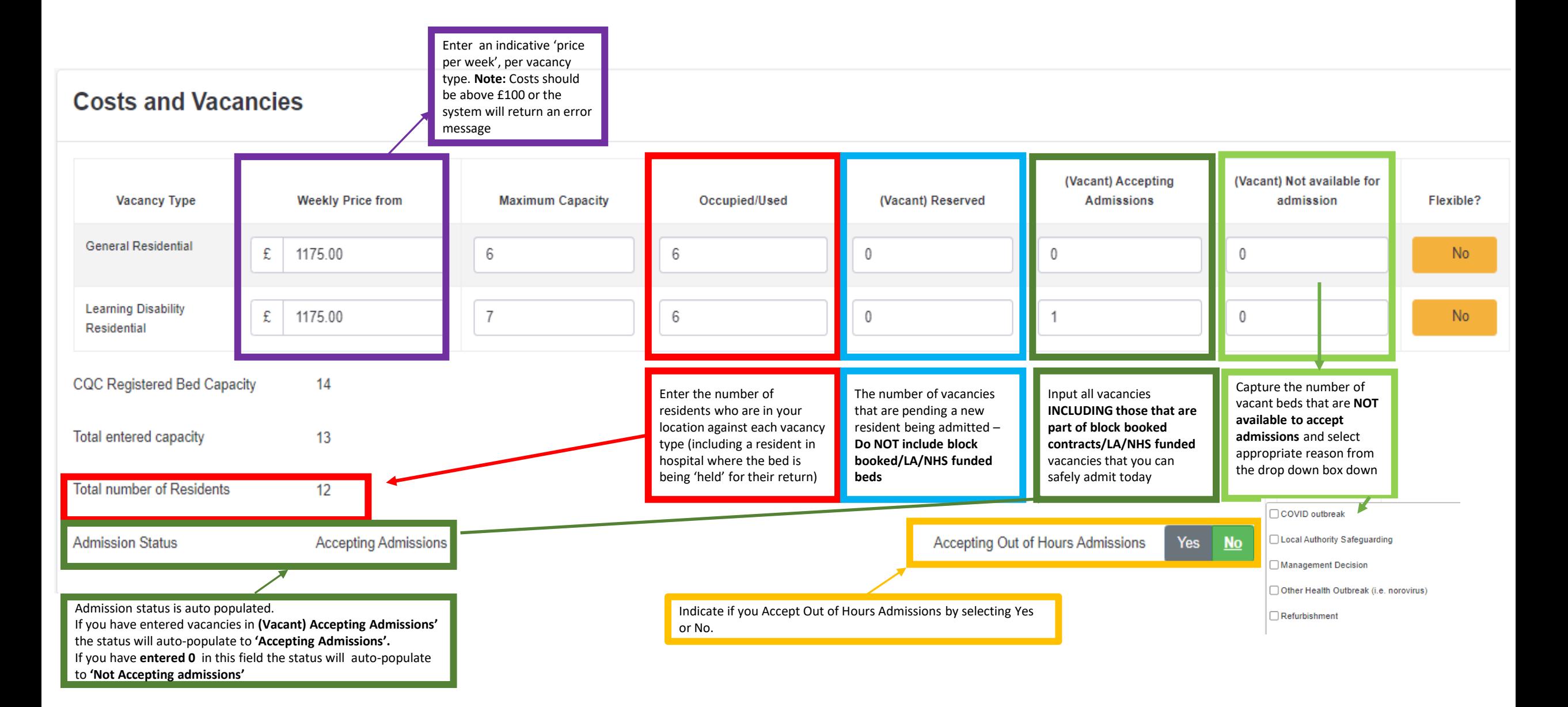

# **Reviewing the Bulk Update Template**

### **1.** Provider Bulk Update Template

### **Download Template**

This can be used to upload information in bulk. If you're updating more than 5 locations, we encourage the use of the download/upload template functionality.

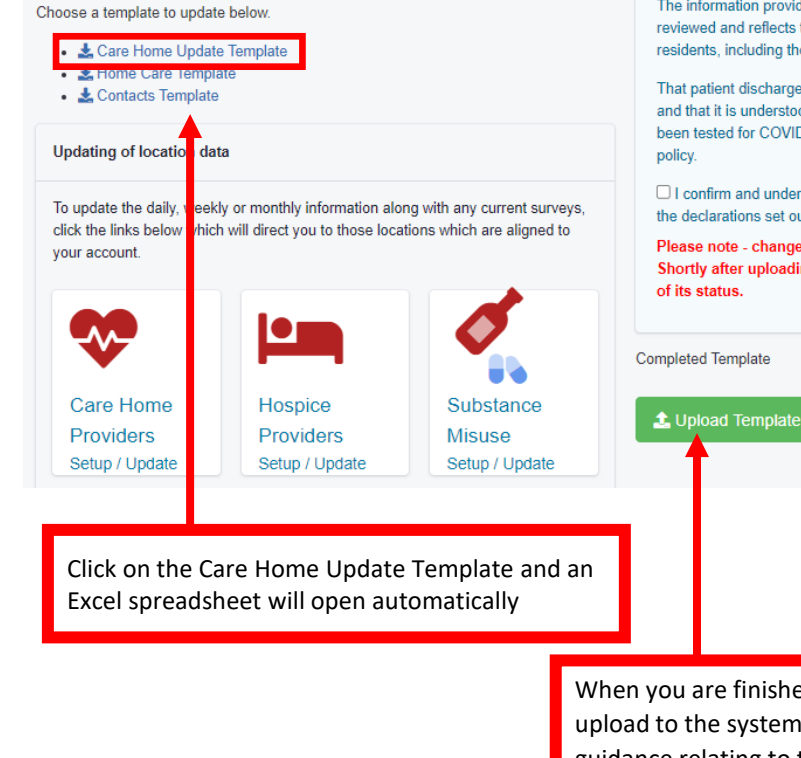

#### **Upload Completed Template**

Please confirm the following before uploading your completed template:

The information provided, including covid vaccination information has been reviewed and reflects the current Covid vaccination position for staff and residents, including those vaccinated abroad.

That patient discharge information is in line with current discharge testing policy and that it is understood that admitting an individual who is known NOT to have been tested for COVID or is AWAITING the test result is contrary to Government

 $\Box$  I confirm and understand that the information I provide on the attached reflects the declarations set out above.

Please note - changes have recently been made to the bulk update process. Shortly after uploading the template you will receive an email to notify you

Choose File No file chosen

When you are finished save the updated Excel and upload to the system in the usual way. Further guidance relating to the bulk upload template can be found in the Resource Centre under Guidance and Information, CT Guidance, What's New. [https://capacitytracker.com/resource](https://capacitytracker.com/resource-center/category/61/whats-new)center/category/61/whats-new

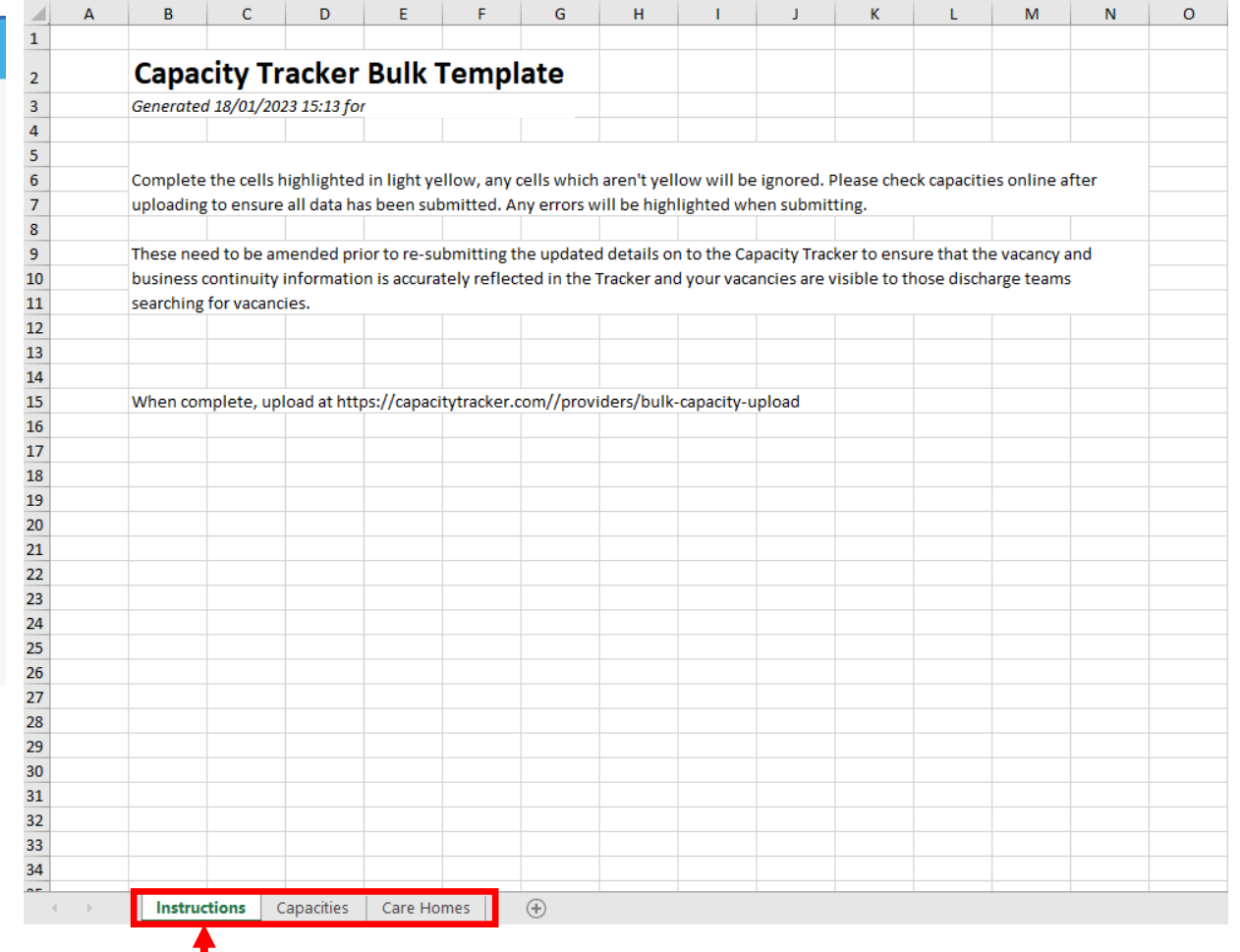

The bulk Template is split into 3 tabs: Instructions, Capacities and Care Homes

- 1. Review the cells highlighted in light yellow in the 'Capacities' tab to ensure your costs, vacancies, occupancy and resident count details are correct
- 2. When reviewing the care home tab ensure that column D 'Accepting Out of Hours Admissions' is refreshed and up to date

# **How does my information help Discharge Teams?**

- **Use:** Search functionality for Discharge Teams to source available care home beds. You can export the results into a CSV/Excel file.
- Location: **Find > Find Care Home Vacancies** Select [Help Guide](https://careproduksstore.blob.core.windows.net/carehomeuserdocs/cribs/find-carehomes.pdf) for further information

**Q** Find Care Home Vacancies Sub ICB Search by Postcode **Local Authority** CQC Rating Any Rating Overall rating *Search by CQC Rating, Search by postcode – particularly useful*  Postcode/Location **B97 9PT** *Brand, price or language for sourcing out-of-area placements.* Brand *Search for key words*  **CQC Regulated** Select options Approx. Price per Week £ 6000 Activity/Specialism *within Notes – i.e. Hoist, Bariatric, Wheelchair, Lift,*  Required Language English included by default. CQC Service Select options *Pets Allowed* Notes Contains Contract with LA Blank for all. **Funding Sources** Sub ICB **Local Authority Private** PHB Contract with Sub ICB Blank for all. Accepted Long Term / Short Stay **Long Term Short Stay** Vacancies Last Updated Last 24 Hours **All Results** Last 7 Days *Locations need to update the Vacant*  **Accepting Admission** Yes **No** Accepting Out of Hours Yes *(Accepting Admissions) with ALL*  Today <u>No</u> Admissions? *vacancies, including those that may be ring-fenced via block-booked contracts.* Vacancy Type All Vacancy Types *Discharge & Brokerage teams rely on locations*  Q Search *Options in the Vacancy Type list will be based on providing updates ideally in the last 24 hours. whether you selected Long Term or Short Stay. Select All Vacancy Types or anything specific.*

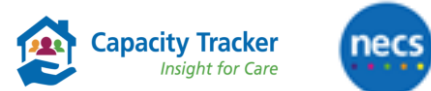

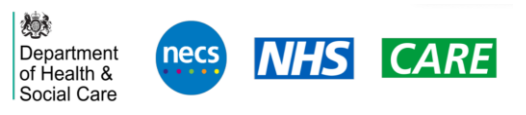

# **Demonstrating Value….**

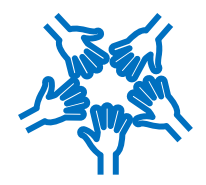

**Capacity Tracker** 

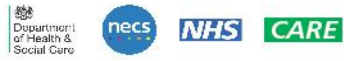

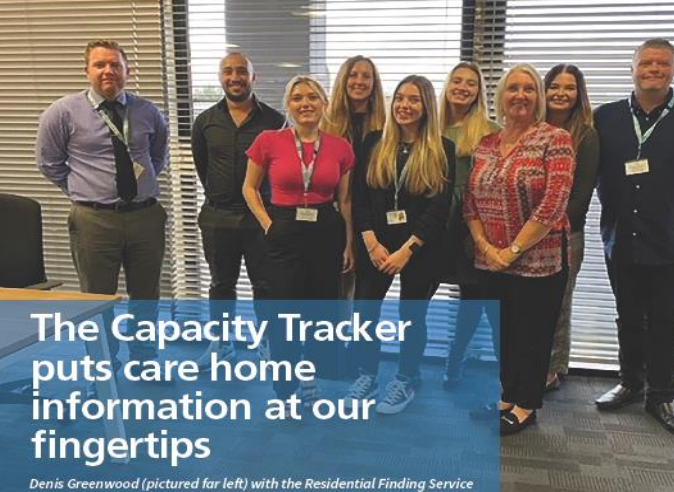

Denis Greenwood (pictured far left) with the Residential Finding Service<br>team, part of the bed brokerage function at Lancashire County Council.

Denis Greenwood manages the Residential Finding Service, part of the bed brokerage function at Lancashire County Council.

Denis and his team have a comprehensive knowledge of the local care home market and work diligently to ensure people in Lancashire make an informed choice when it comes to selecting a care home placement.

Denis described how the Capacity Tracker plays a key role in supporting patient choice and hospital discharge. He said: "We're always keen that a person's choice and preference should not be compromised, despite the pressures around hospital discharge.

"The Capacity Tracker puts care home information at our fingertips, so we can give families that all-important choice. We want to help service users and relatives make the best decision for themselves and their loved ones when moving into a care home."

To find out more about Capacity Tracker visit www.necsu.nhs.uk/CapacityTracker or to request a demonstration please contact necsu. Capacity Tracker@nhs.net

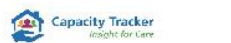

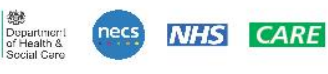

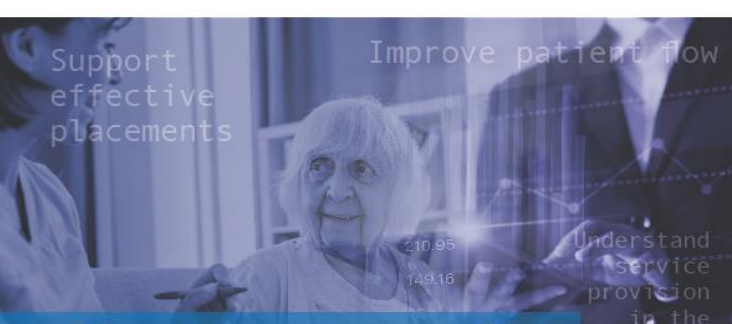

**Helping Kent Community Health NHS Foundation Trust improve** patient flow, support effective placements and understand service provision in the community

NHS Kent Community Health NHS Foundation Trust is one of the largest NHS health providers in England, serving a population of 1.4 million people across Kent and 600,000 In East Sussex and London.

The Community Assessment Bed Team at the Trust works with a range of local and regional organisations to support patient flow and deliver community health and social care services. These organisations include acute trusts. Integrated Care Boards and local authorities within Kent, Medway, East Sussex and London. They also work in partnership with NECS which runs the Capacity Tracker platform, an essential cloud-based tool that allows users to view provider capacity, bed availability, costs and community provision.

The team required a platform providing 'one source' of data in real-time that could search vacancies, provide bed types and costs and meaningful reports that could be used to help inform discussions regarding patient pathways and placements.

To find out more about Capacity Tracker visit www.necsu.nhs.uk/CapacityTracker or to request a demonstration please contact necsu.CapacityTracker@nhs.net @ North of England Commissioning Support Unit November 2022

> 燃 Department of Health & Social Care

ommunity

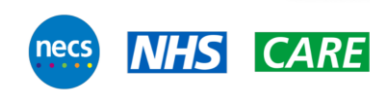

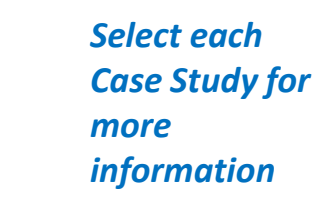

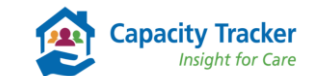

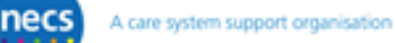